# Using regular expressions for data management in Stata

Rose Anne Medeiros rosem@ats.ucla.edu

Statistical Consulting Group Academic Technology Services University of California, Los Angeles

#### 2007 West Coast Stata Users Group meeting

 $\leftarrow$   $\leftarrow$   $\leftarrow$ 

4 0 8

<span id="page-0-0"></span>医电子 化重子

# **Outline**

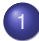

[Introduction to Regular Expressions](#page-2-0)

- [What are regular expressions?](#page-2-0)
- [What do regular expressions look like?](#page-7-0)

# **[Examples](#page-12-0)**

- [Example 1: Extracting zip codes](#page-12-0)
- [Example 2: Cleaning Data](#page-18-0)

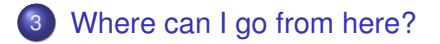

 $2Q$ 

ミト

[Introduction to Regular Expressions](#page-2-0)

[Where can I go from here?](#page-23-0)

[What are regular expressions?](#page-3-0) [What do regular expressions look like?](#page-7-0)

#### What are regular expressions?

- A relatively easy, flexible method of searching strings. You can use them to search any string (e.g. variables, macros).
- In Stata, there are three *functions* that use regular expressions.

[Examples](#page-12-0)

Regular expressions are *not* the solution to every problem involving strings. In most cases the built in string functions in Stata will do at least as good a job, with less effort, and a lower probability of error.

K ロ ⊁ K 何 ≯ K ヨ ⊁ K ヨ ⊁

<span id="page-2-0"></span> $\Omega$ 

[Introduction to Regular Expressions](#page-2-0) [Examples](#page-12-0)

[Where can I go from here?](#page-23-0)

[What are regular expressions?](#page-2-0) [What do regular expressions look like?](#page-7-0)

#### What are regular expressions?

- A relatively easy, flexible method of searching strings. You can use them to search any string (e.g. variables, macros).
- **•** In Stata, there are three *functions* that use regular expressions.
- **•** Regular expressions are *not* the solution to every problem involving strings. In most cases the built in string functions in Stata will do at least as good a job, with less effort, and a lower probability of error.

<span id="page-3-0"></span> $290$ 

 $\langle \oplus \rangle$  >  $\langle \oplus \rangle$  >  $\langle \oplus \rangle$ 

4 0 8

- **regexm(***s***,***re***)** allows you to search for the string described in your regular expressions. It evaluates to 1 if the string matches the expression.
- **regexs(***n***)** returns the n*th* substring within an expression matched by regexm (hence, regexm must always be run before regexs).
- **regexr(***s1***,***re***,***s2***)** searches for *re* within the string (*s1*) and replaces the matching portion with a new string (*s2*).

 $4$  ロ }  $4$   $6$  }  $4$   $\pm$  }  $4$   $\pm$  }

- **regexm(***s***,***re***)** allows you to search for the string described in your regular expressions. It evaluates to 1 if the string matches the expression.
- **regexs(***n***)** returns the n*th* substring within an expression matched by regexm (hence, regexm must always be run before regexs).
- **regexr(***s1***,***re***,***s2***)** searches for *re* within the string (*s1*) and replaces the matching portion with a new string (*s2*).

4 ロ ) (何 ) (日 ) (日 )

- **regexm(***s***,***re***)** allows you to search for the string described in your regular expressions. It evaluates to 1 if the string matches the expression.
- **regexs(***n***)** returns the n*th* substring within an expression matched by regexm (hence, regexm must always be run before regexs).
- **regexr(***s1***,***re***,***s2***)** searches for *re* within the string (*s1*) and replaces the matching portion with a new string (*s2*).

イロメ イ押 メイヨメ イヨメ

[Introduction to Regular Expressions](#page-2-0) [Examples](#page-12-0)

[What are regular expressions?](#page-2-0) [What do regular expressions look like?](#page-11-0)

#### [Where can I go from here?](#page-23-0) What do regular expressions look like?

- In Stata they are always enclosed in quotation marks.
- They can include both strings you wish to match exactly, and more flexible descriptions of what to look for.
	- Strings typed directly are matched exactly (literals), e.g. "a" only matches "a".
	- Operators are characters that appear in square brackets (i.e. [ and ] ), they are matched more flexibly, or are other characters that describe how they should be matched.

$$
\bullet \quad . \quad \star + ? \quad \land \quad \xi \quad | \quad ( \quad ) \quad [ \quad ] \quad \quad \setminus
$$

- Values inside brackets may include ranges, e.g. 0-9, a-z, A-Z, f-x, 0-3.
- For example if we wanted to find the area codes in a list of phone numbers we could use:

 $"^{\wedge}$ [\(]?[0-9][0-9][0-9]"

<span id="page-7-0"></span>4 ロ ) (何 ) (日 ) (日 )

# What do regular expressions look like?

- In Stata they are always enclosed in quotation marks.
- They can include both strings you wish to match exactly, and more flexible descriptions of what to look for.
	- Strings typed directly are matched exactly (literals), e.g. "a" only matches "a".
	- Operators are characters that appear in square brackets (i.e. [ and ] ), they are matched more flexibly, or are other characters that describe how they should be matched.

$$
\bullet \quad . \quad \star + ? \quad \land \quad \$ \qquad | \quad ( ) \quad [ \quad ] \qquad \setminus
$$

- Values inside brackets may include ranges, e.g. 0-9, a-z, A-Z, f-x, 0-3.
- For example if we wanted to find the area codes in a list of phone numbers we could use:

 $"^{\wedge}$ [\(]?[0-9][0-9][0-9]"

4 ロ ) (何 ) (日 ) (日 )

# What do regular expressions look like?

- In Stata they are always enclosed in quotation marks.
- They can include both strings you wish to match exactly, and more flexible descriptions of what to look for.
	- Strings typed directly are matched exactly (literals), e.g. "a" only matches "a".
	- Operators are characters that appear in square brackets (i.e. [ and ] ), they are matched more flexibly, or are other characters that describe how they should be matched.
		- $\bullet$  .  $* + ?$  ^ \$ | ( ) [ ]
		- Values inside brackets may include ranges, e.g. 0-9, a-z, A-Z, f-x, 0-3.
- For example if we wanted to find the area codes in a list of phone numbers we could use:

 $"^{\wedge}$ [\(]?[0-9][0-9][0-9]"

4 ロ ) (何 ) (日 ) (日 )

 $290$ 

# What do regular expressions look like?

- In Stata they are always enclosed in quotation marks.
- They can include both strings you wish to match exactly, and more flexible descriptions of what to look for.
	- Strings typed directly are matched exactly (literals), e.g. "a" only matches "a".
	- Operators are characters that appear in square brackets (i.e. [ and ] ), they are matched more flexibly, or are other characters that describe how they should be matched.

 $\bullet$  .  $* + ?$  ^ \$ | ( ) [

- Values inside brackets may include ranges, e.g. 0-9, a-z, A-Z, f-x, 0-3.
- For example if we wanted to find the area codes in a list of phone numbers we could use:  $"^{\wedge}$ [\(]?[0-9][0-9][0-9]"

イロト イ押 トイヨ トイヨ トー

B

 $QQ$ 

# What do regular expressions look like?

- In Stata they are always enclosed in quotation marks.
- They can include both strings you wish to match exactly, and more flexible descriptions of what to look for.
	- Strings typed directly are matched exactly (literals), e.g. "a" only matches "a".
	- Operators are characters that appear in square brackets (i.e. [ and ] ), they are matched more flexibly, or are other characters that describe how they should be matched.

 $\bullet$   $\star$  + ? ^ \$ | ( ) [

- Values inside brackets may include ranges, e.g. 0-9, a-z, A-Z, f-x, 0-3.
- For example if we wanted to find the area codes in a list of phone numbers we could use:

 $"^{\wedge}$ [\(]?[0-9][0-9][0-9]"

イロト イ押 トイヨ トイヨ トー

<span id="page-11-0"></span>B

## Example 1: Extracting zip codes

- We have a list of addresses stored in a string variable, and we want to extract the zip codes.
- What do we want to search for?
	- A five-digit number  $(10-9110-9110-9110-9110-91)$
- Are there any complications? (Of course there are!)
	- Some addresses include zip+4
	- Some addresses include the country
	- Some addresses have five-digit street numbers

<span id="page-12-0"></span>イロメ イ押 メイヨメ イヨメ

## Example 1: Extracting zip codes

- We have a list of addresses stored in a string variable, and we want to extract the zip codes.
- What do we want to search for?
	- A five-digit number  $(10-9110-9110-9110-9110-9)$
- Are there any complications? (Of course there are!)
	- Some addresses include zip+4
	- Some addresses include the country
	- Some addresses have five-digit street numbers

イロメ イ押 メイヨメ イヨメ

# Example 1: Extracting zip codes

- We have a list of addresses stored in a string variable, and we want to extract the zip codes.
- What do we want to search for?
	- A five-digit number  $(10-9110-9110-9110-9110-9)$
- Are there any complications? (Of course there are!)
	- Some addresses include zip+4
	- Some addresses include the country
	- Some addresses have five-digit street numbers

イロメ イ押 メイヨメ イヨメ

<span id="page-14-0"></span> $QQ$ 

The data

```
+------------------------------------------------------+
| address |
                |------------------------------------------------------|
 | 4905 Lakeway Drive, College Station, Texas 77845 USA |
              | 673 Jasmine Street, Los Angeles, CA 90024 |
                 2376 First street, San Diego, CA 90126
                  | 66666 West Central St, Tempe AZ 80068 |
                | 12345 Main St. Cambridge, MA 01238-1234 |
                          |------------------------------------------------------|
          | 12345 Main St Sommerville MA 01239-2345 usa |
               12345 Main St, Watertown MA 01233 USA
+------------------------------------------------------+
```
 $"([0-9][0-9][0-9][0-9][0-9][0-9])[\{-1 \times 0 - 9] \times 2 - 2] \times $"$ 

メロトメ 伊 トメ ミトメ ヨ トー

重。  $QQ$ 

[Example 1: Extracting zip codes](#page-12-0) [Example 2: Cleaning Data](#page-18-0)

[Example 1: Extracting zip codes](#page-12-0) [Example 2: Cleaning Data](#page-18-0)

[Introduction to Regular Expressions](#page-2-0) [Examples](#page-12-0) [Where can I go from here?](#page-23-0)

#### Presto!

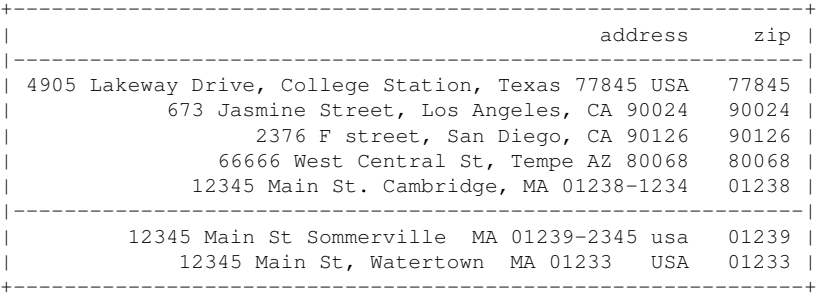

イロト イ団 トイミト イミト

重。  $299$ 

[Example 1: Extracting zip codes](#page-12-0) [Example 2: Cleaning Data](#page-18-0)

#### How'd she do that?

```
gen zip = regexs(1) if /**/ regexm(address, "([0-9][0-9][0-9][0-9][0-9])[\-]*[0-9]*[ a-zA-Z]*$")
list
```
**KO K K (F) K E K (E) K E K Y Q (A)** 

[Example 1: Extracting zip codes](#page-12-0) [Example 2: Cleaning Data](#page-18-0)

#### Example 2: Cleaning Data

- In an online survey respondents were asked the number of days in the last month they engaged in some activity.
- Some respondents entered just a number, as desired.
- Other respondents entered other values.
- -999 was used to represent a missing value.

4 0 8 4 间 <span id="page-18-0"></span>メミメメ ヨメ

[Example 1: Extracting zip codes](#page-12-0) [Example 2: Cleaning Data](#page-18-0)

# The data

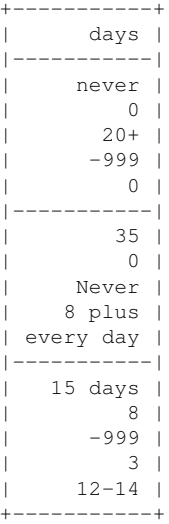

What needs to be done:

- Change "never" and "Never" with 0.
- Change "every day" to 30 (or 31).  $\bullet$
- $\bullet$ Remove the word "days" where it appears.
- Remove "+" and "plus."  $\bullet$
- $\bullet$ Replace -999 with a missing value.
- Change illegal values (e.g. 35) to some other value.  $\bullet$

4 ロ ) (何 ) (日 ) (日 )

÷.

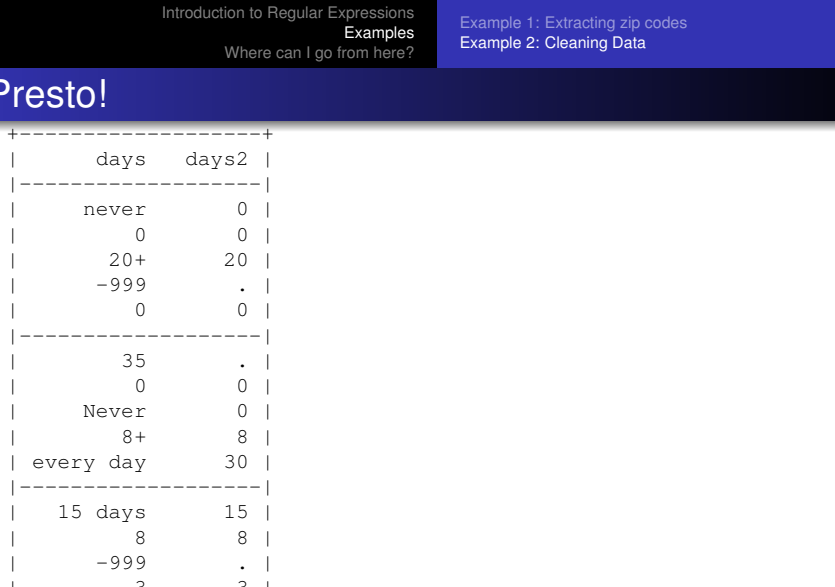

+-------------------+

K ロ > K 御 > K 君 > K 君 > 「君」 の Q @

[Introduction to Regular Expressions](#page-2-0) [Examples](#page-12-0) [Where can I go from here?](#page-23-0) [Example 1: Extracting zip codes](#page-12-0) [Example 2: Cleaning Data](#page-18-0)

#### How'd she do that?

\* Create a variable that will equal 0 if there is a legal numeric \* value (0-31) and nothing else for the variable days, and 1 otherwise. gen flag $1 = 1$ replace flag1=0 if regexm(days, "(^[0-9]\$)|(^[1-2][0-9]\$)|(^30\$)|(^31\$)")

\* -999 is a missing value, so these don't need to be flagged either. replace flag1=0 if(days=="-999")

\* generate a new variable to contain the cleaned (numeric only) values. gen days $2 = 1$ 

\* If days contains a legal numeric value, set days2 = days replace days2 = real(days) if(flag1==0&days!="-999")

\* List the values that days takes on when it is not a numeric value. list days if flag1==1

```
* replace "never" or "zero" with zero
replace days2 = 0 if(regexm(days, "[Nn]ever|[Zz]ero"))
```
**KO K K (F) K E K (E) K E K Y Q (A)** 

```
Introduction to Regular Expressions
                              Examples
                    Where can I go from here?
                                        Example 1: Extracting zip codes
                                        Example 2: Cleaning Data
* For cases containing "days" or "times" look for numbers
* a valid number at the start of a line
replace days2 = real(reqexs(1)) /*
        */ if(regexm(days, "(^[0-9]+)[ ]*(times|days)"))
* If the respondent reported a range of numeric values,
* return only the first.
replace days2 = real(reqexs(1)) if(reqexm(days, "([0-9]+)((-[0-9]+)"))
replace days2 = real(regexs(1)) /*
        */ if(regexm(days, "([0-9]+)[ ]*to[ ]*([0-9]+)"))
* replace +, plus, and or more with reported value
replace days2 = real(reqexs(1)) /*
        \star/ if(regexm(days, "([0-9]+)[ ]\star(\+|plus|or more)"))
* Replace "every day" with 30
replace days2 = 30 if(reqexm(days, "[eE]very[ ]*[dD]ay[.]*"))
* Check to make sure all values of days2 are believable,
* and filled in as much as possible
list id days days2 if(days2<0|days2>31|days2==.)
```
**KO K K (F) K E K (E) K E K Y Q (A)** 

# Where can I go from here?

- The official Stata FAQ on regular expressions: http://www.stata.com/support/faqs/data/regex.html
- UCLA's Academic Technology Services' page on regular expressions:

http://www.ats.ucla.edu/stat/stata/faq/regex.htm

4 0 8

K 何 ▶ K ヨ ▶ K ヨ ▶ ..

<span id="page-23-0"></span>B